# تغییر حامل - TSOBدرخواست

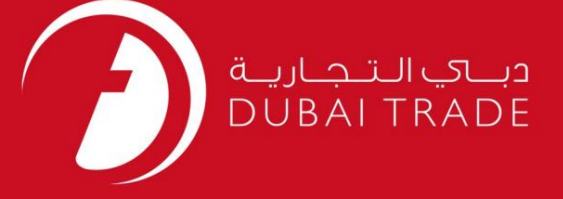

## DP World

تغییر حامل - TSOBدرخواست دفترچه راهنمای کاربر

اطلاعات حق چاپ

حق چاپ 2009 ©توسط تجارت دبی. تمامی حقوق محفوظ است این سند و تمامی پیوست های ذکر شده در آن متعلق به تجارت دبی می باشد. این سند فقط باید توسط اشخاص مجاز توسط تجارت دبی به منظور انجام تعهدات خود تحت یک قرارداد خاص با تجارت دبی مورد استفاده قرار گیرد.

کپی، چاپ، افشای غیرمجاز این سند به شخص ثالث و ارسال این سند به هر مقصد دیگر توسط هر رسانه ای، اقدامی غیرقانونی و موجب اقدامات قانونی مناسب می شود.

اعلان سند کنترل

این یک سند کنترل شده است. دسترسی غیرمجاز، کپی کردن، تکثیر و استفاده برای هدفی غیر از آنچه که در نظر گرفته شده است، ممنوع است. این سند در رسانه های الکترونیکی نگهداری می شود. هر کپی سختی از آن کنترل نشده است و ممکن است آخرین نسخه نباشد. از آخرین نسخه موجود با DUBAI TRADEهلمئن شوید.

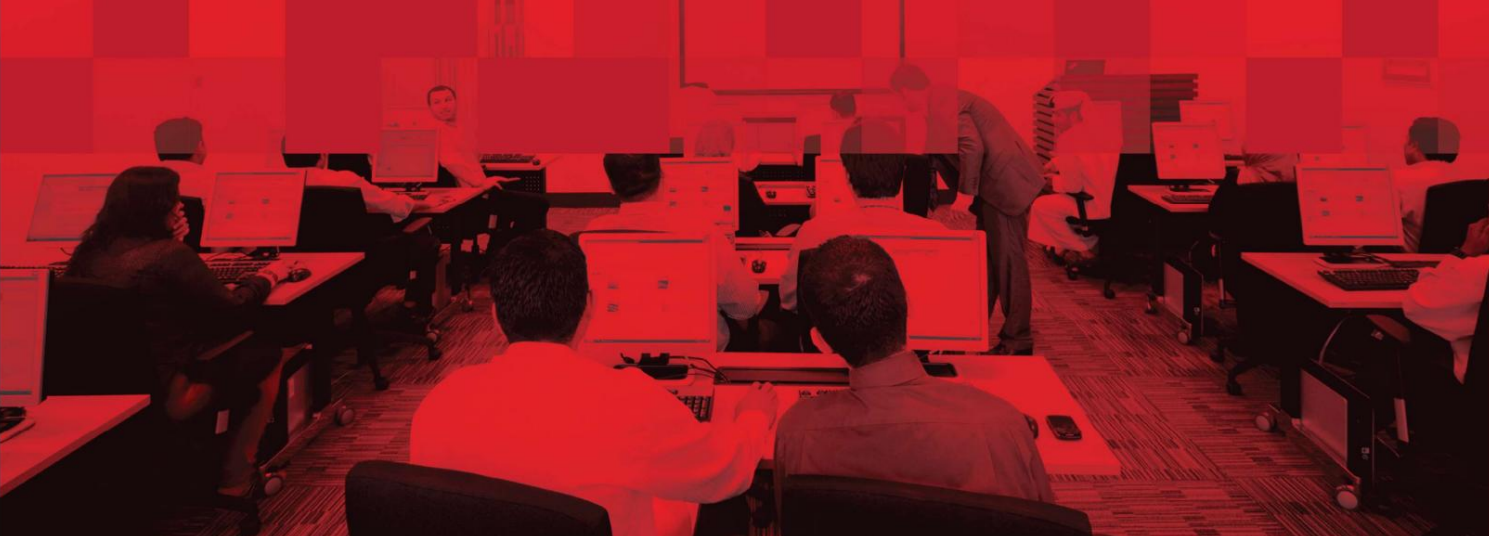

تغییر حامل - TSOBدرخواست

### جزئیات سند

### اطلاعات سند

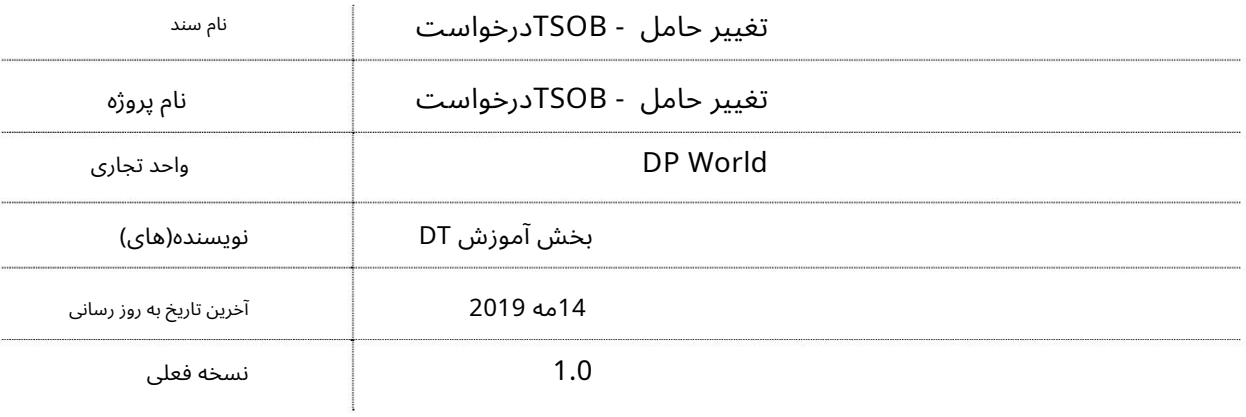

# تاریخچه ویرایشهای

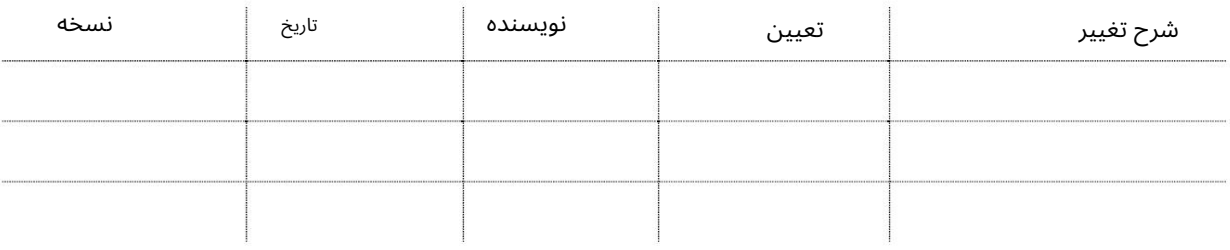

### تاریخچه تایید

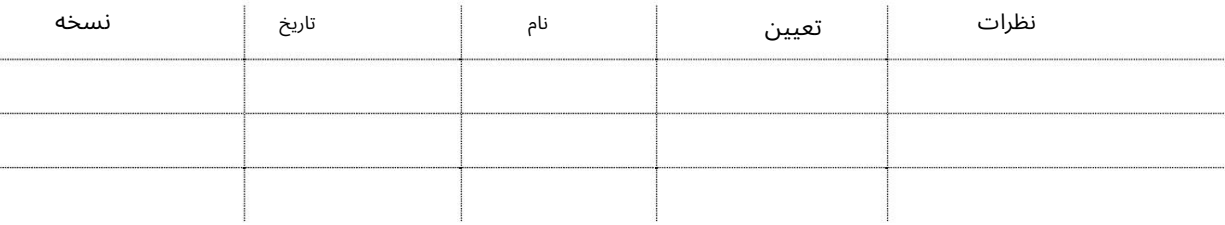

توزیع

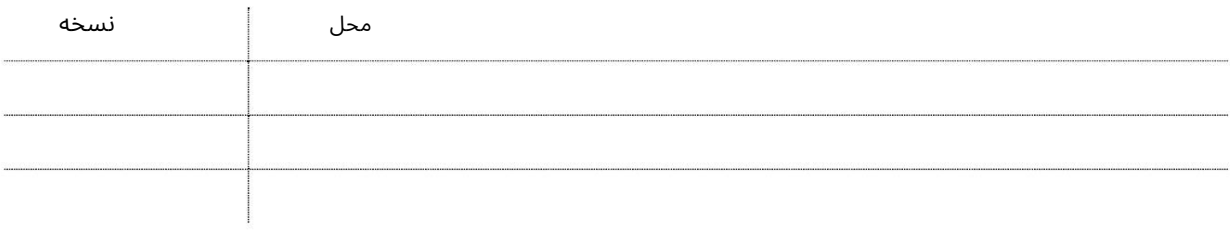

#### تغییر حامل - TSOBدرخواست

این سرویس نمایندگان کشتی را قادر میسازد تا یک شرکت حملونقل خارجی را تغییر دهند.

جهت یابی:

1.ورود به دبی تجارت

2.به Requestبروید

3.سپ سبه Change Carrier TSOBبروید

صفحه زیر نمایش داده خواهد شد

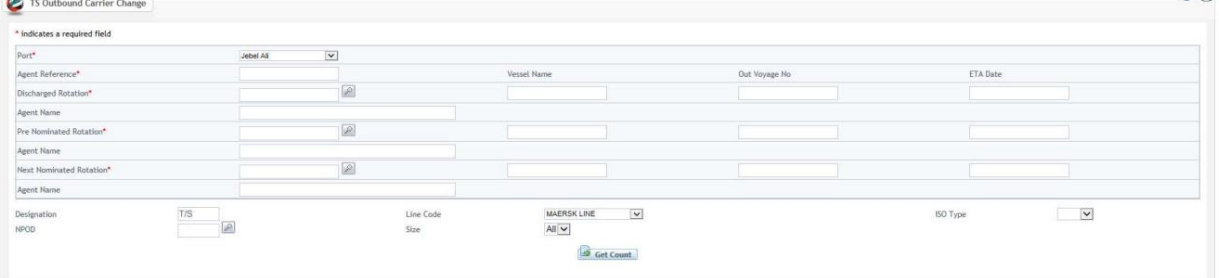

رو ش:

Port 1.را انتخا ب کنید

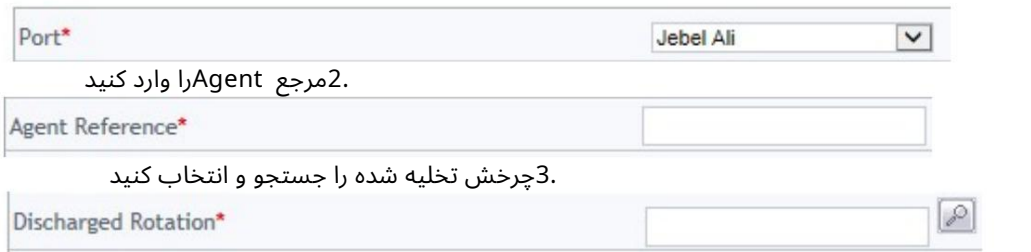

توجه: نام کشتی، شماره سفر خارج از کشور و تاریخ ETAبه صورت خودکار پر می شوند

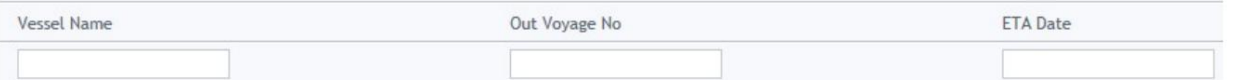

4.نام عامل را وارد کنید

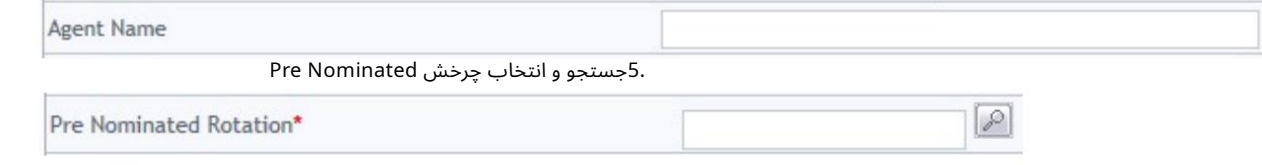

#### توجه: نام کشتی، شماره سفر خارج از کشور و تاریخ ETAبه صورت خودکار پر می شوند

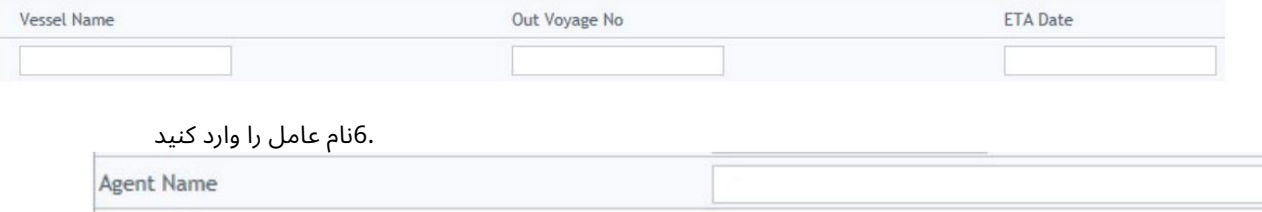

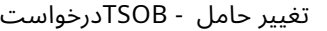

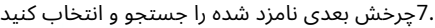

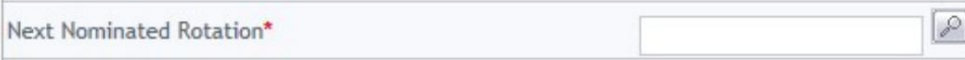

## توجه: نام کشتی، شماره سفر خارج از کشور و تاریخ ETAبه صورت خودکار پر می شوند

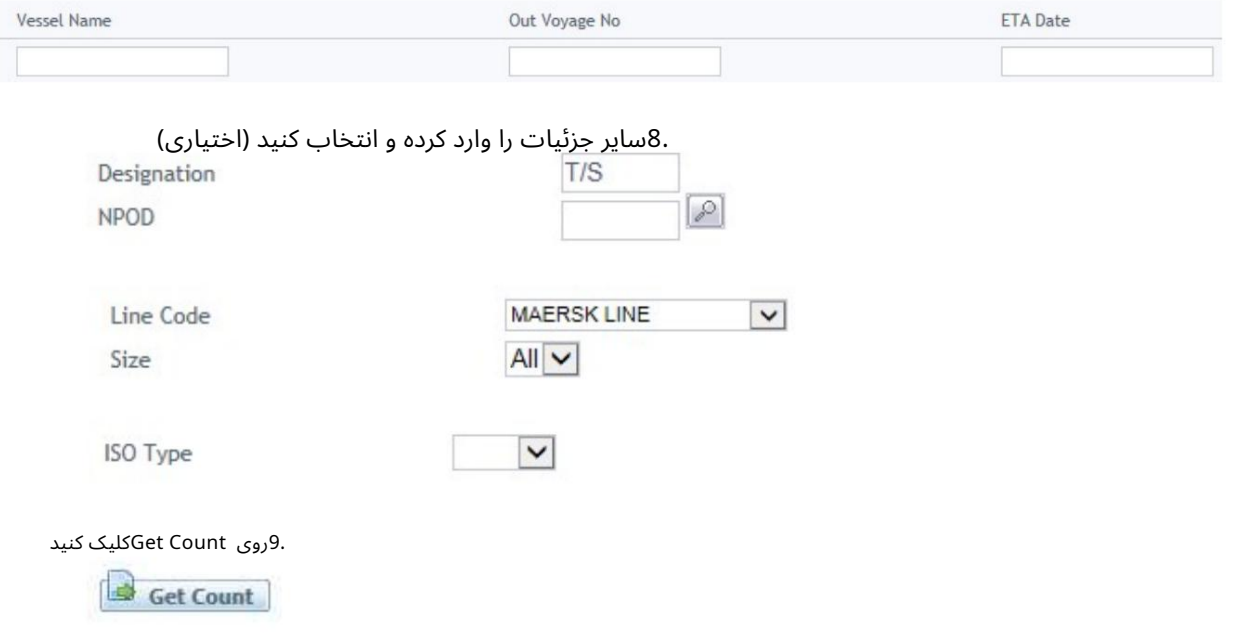

```
تغییر حامل - TSOBدرخواست
```
.1اعتبار دستورالعمل ها را وارد کنید. از منوی کشویی Event Actionورا انتخاب کنید

www.dubaitrade.ae